## Registrierung bei Phönix II

Antragstellung für einen Spielerpass

## Ablauf

1. Ausfüllen und Abschicken der HSC-Beitrittserklärung per Mail an [mitgliederverwaltung@hsc-haltern-sythen.de](mailto:mitgliederverwaltung@hsc-haltern-sythen.de) (Beitrittserklärung unter [https://www.hsc-haltern-sythen.de/\\_files/ugd/ff3346\\_6a952b410ac845ae90f808c415b110f0.pdf\)](https://www.hsc-haltern-sythen.de/_files/ugd/ff3346_6a952b410ac845ae90f808c415b110f0.pdf)

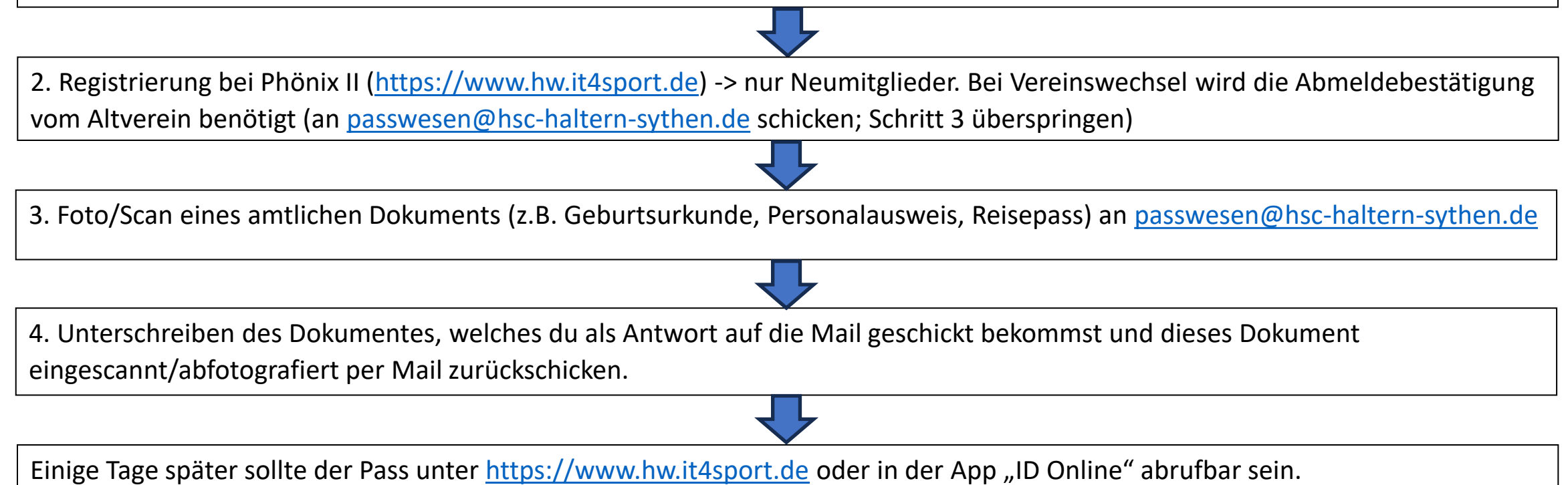

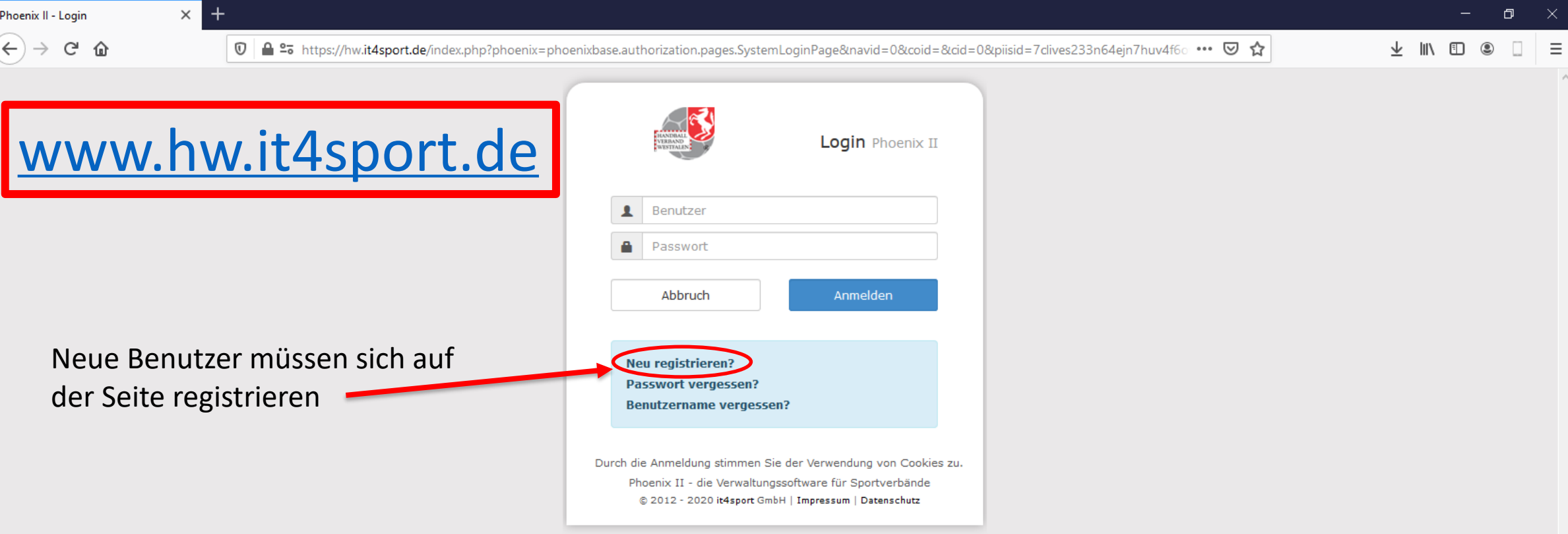

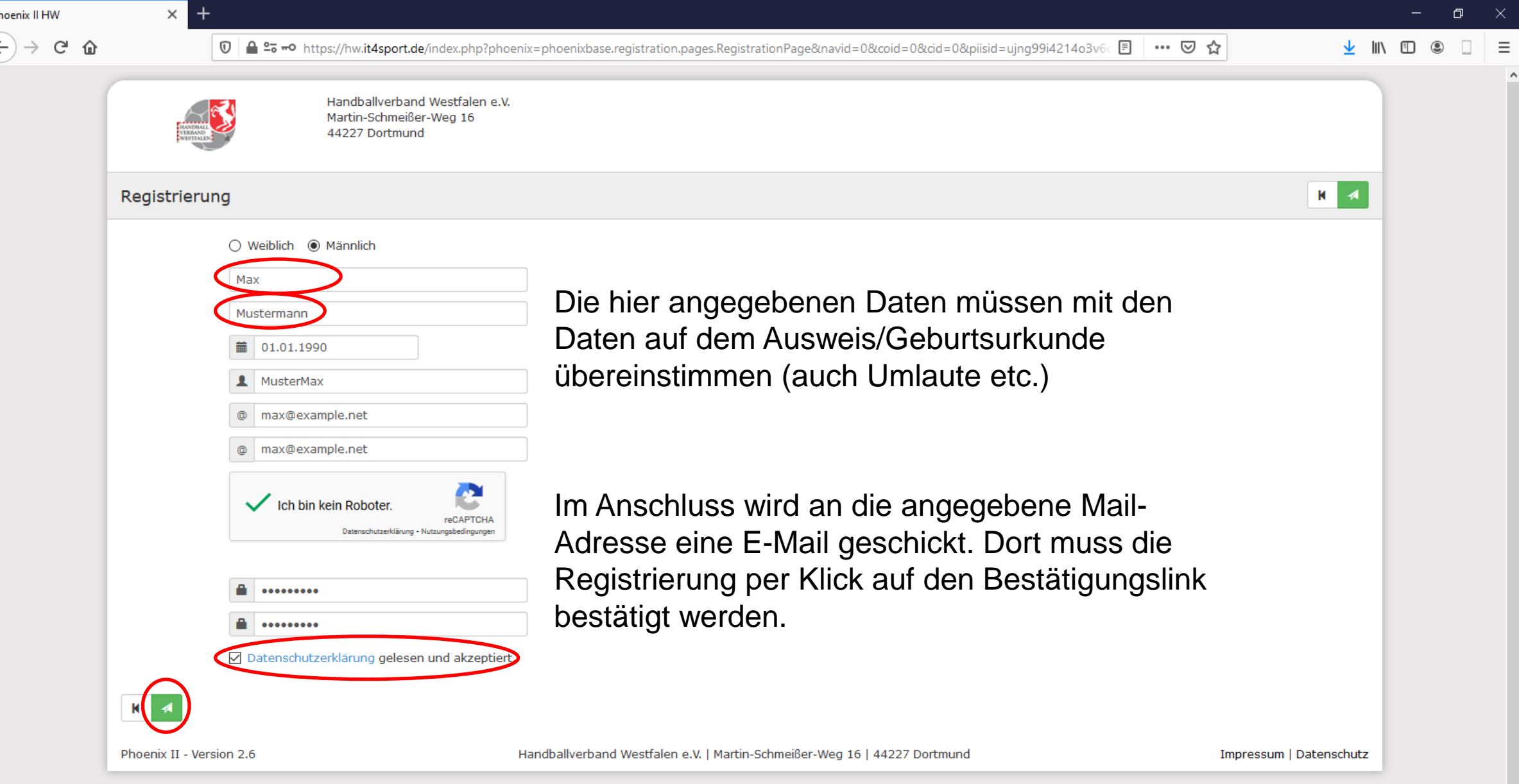

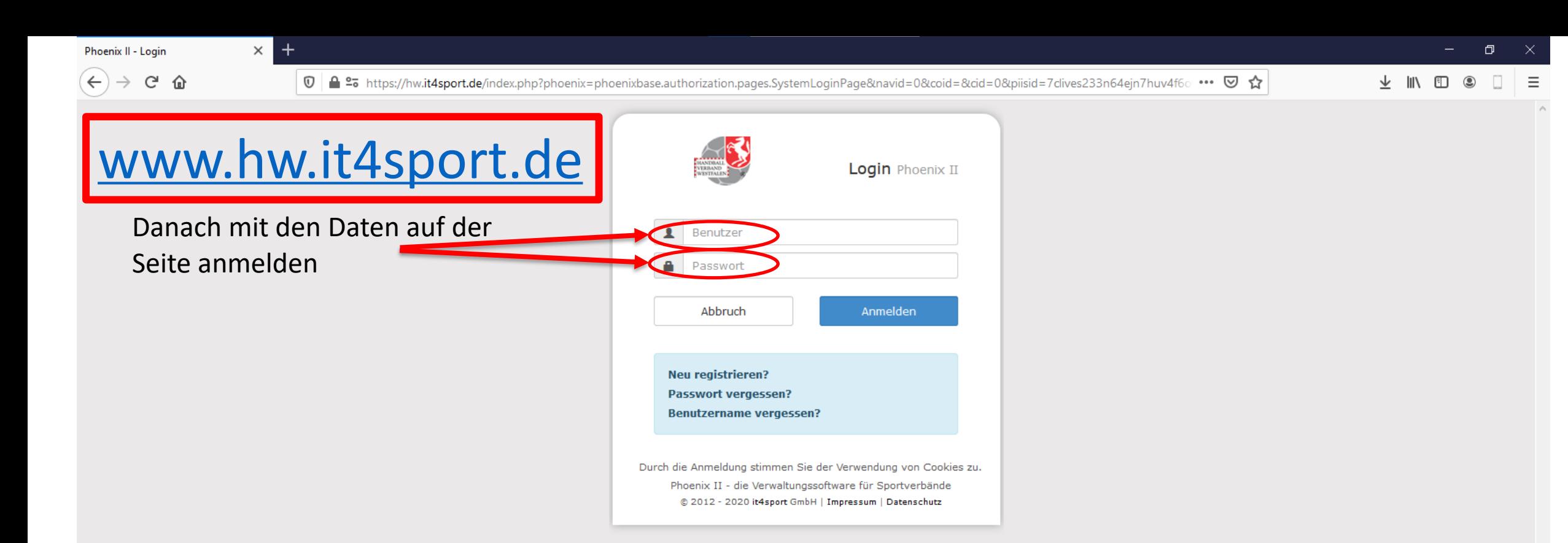

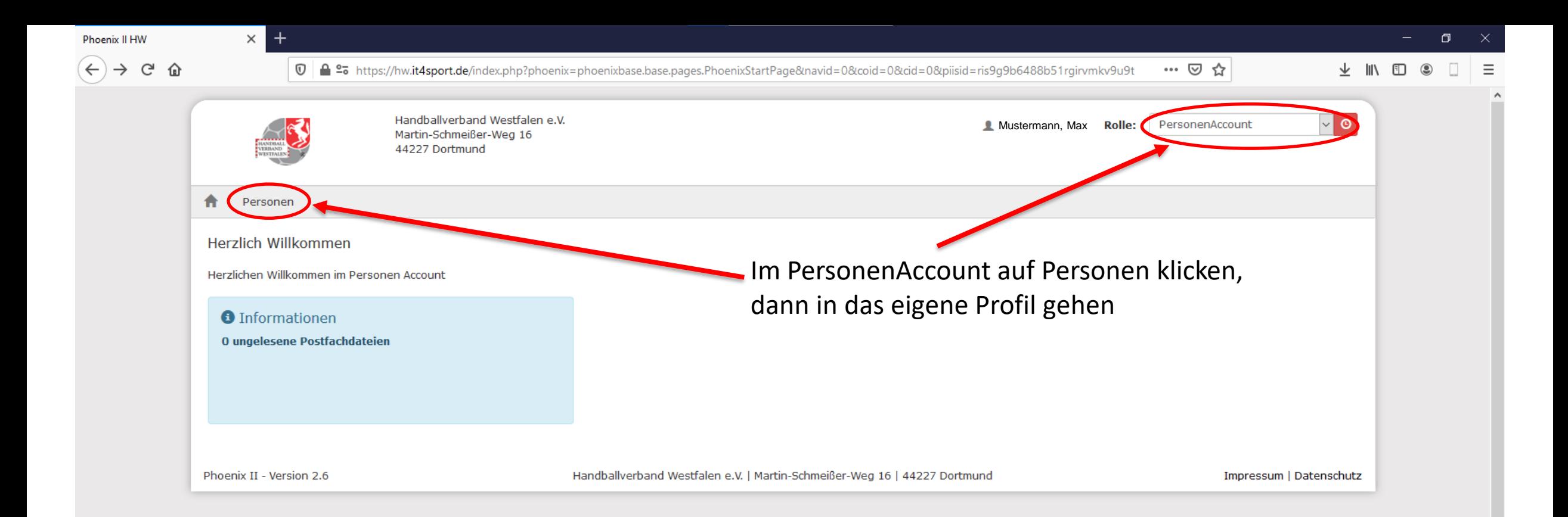

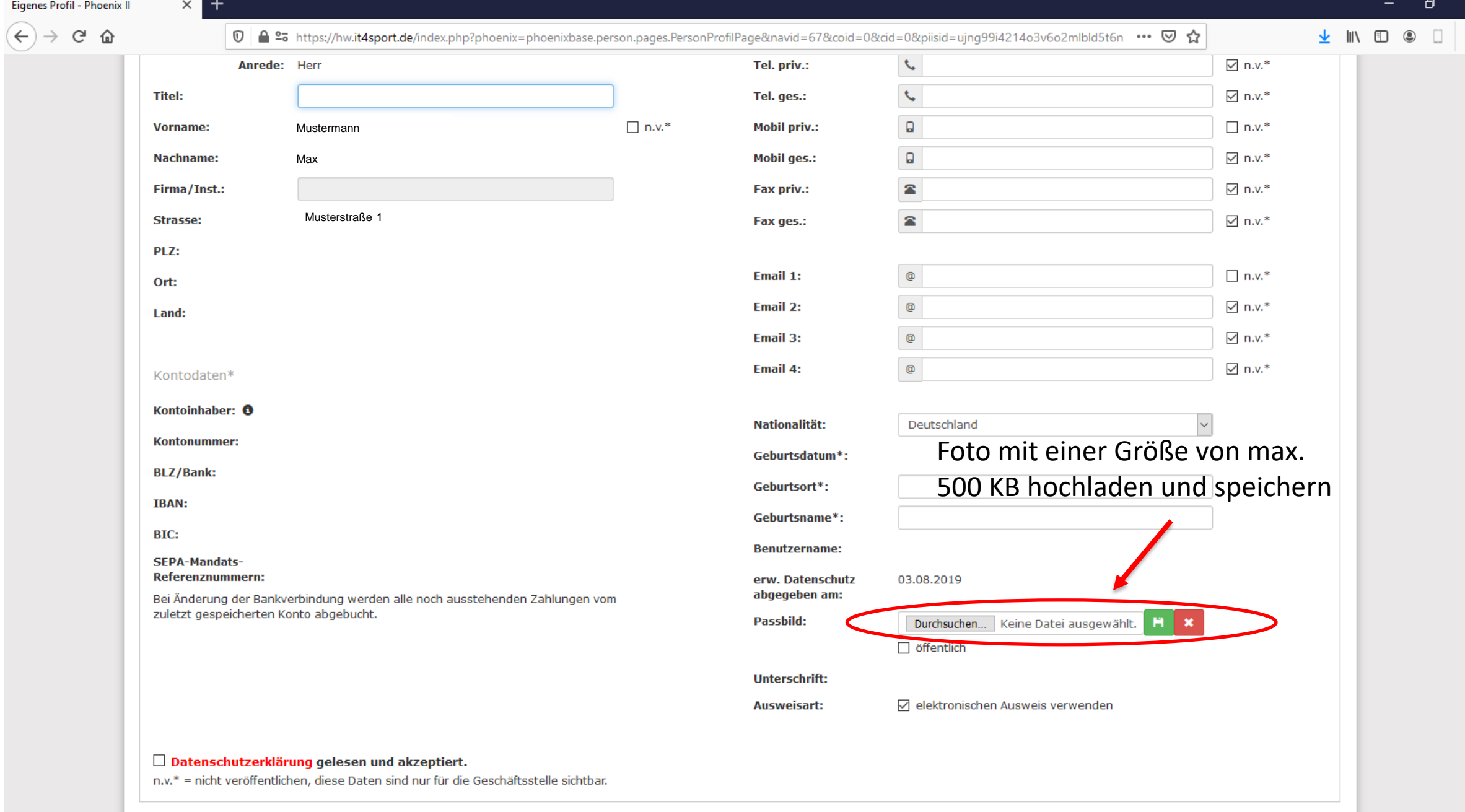

 $\blacksquare$ 

the contract of the contract of the contract of the contract of the contract of the contract of the contract of

 $\equiv$  $\land$ 

 $\vee$ 

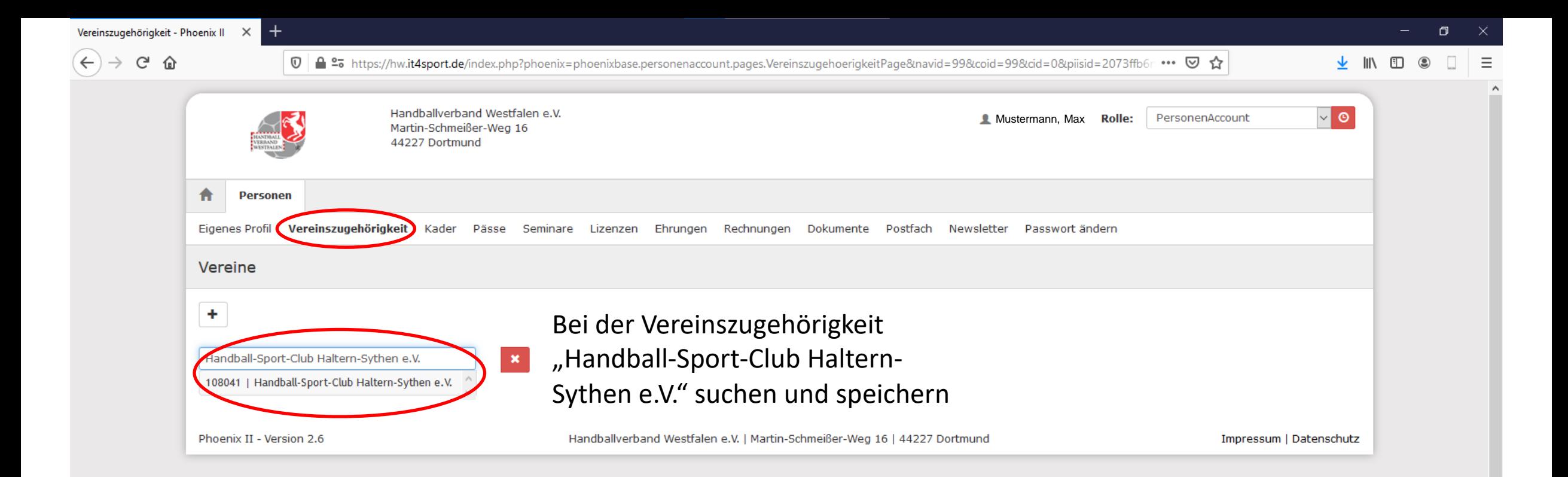

Jetzt kann der HSC Haltern-Sythen einen Passantrag stellen. Zur Antragstellung benötigen wir das Foto der Geburtsurkunde/eines amtlichen Ausweisdokumentes (bitte per Mail an [passwesen@hsc-haltern](mailto:passwesen@hsc-haltern-sythen.de)[sythen.de](mailto:passwesen@hsc-haltern-sythen.de) schicken). Falls Daten des Dokumentes von den Daten bei der Registrierung bei Phönix II abweichen, diese Daten bitte ebenfalls weitergeben.

Anschließend bekommt ihr per Mail einen Antrag, welcher vom Spieler/von der Spielerin und ggf. von einer sorgeberechtigten Person unterschrieben werden muss. Das unterschriebene Dokument schickt ihr eingescannt oder abfotografiert wieder an [passwesen@hsc-haltern-sythen.de](mailto:passwesen@hsc-haltern-sythen.de).

## Nach erfolgreichem Antrag:

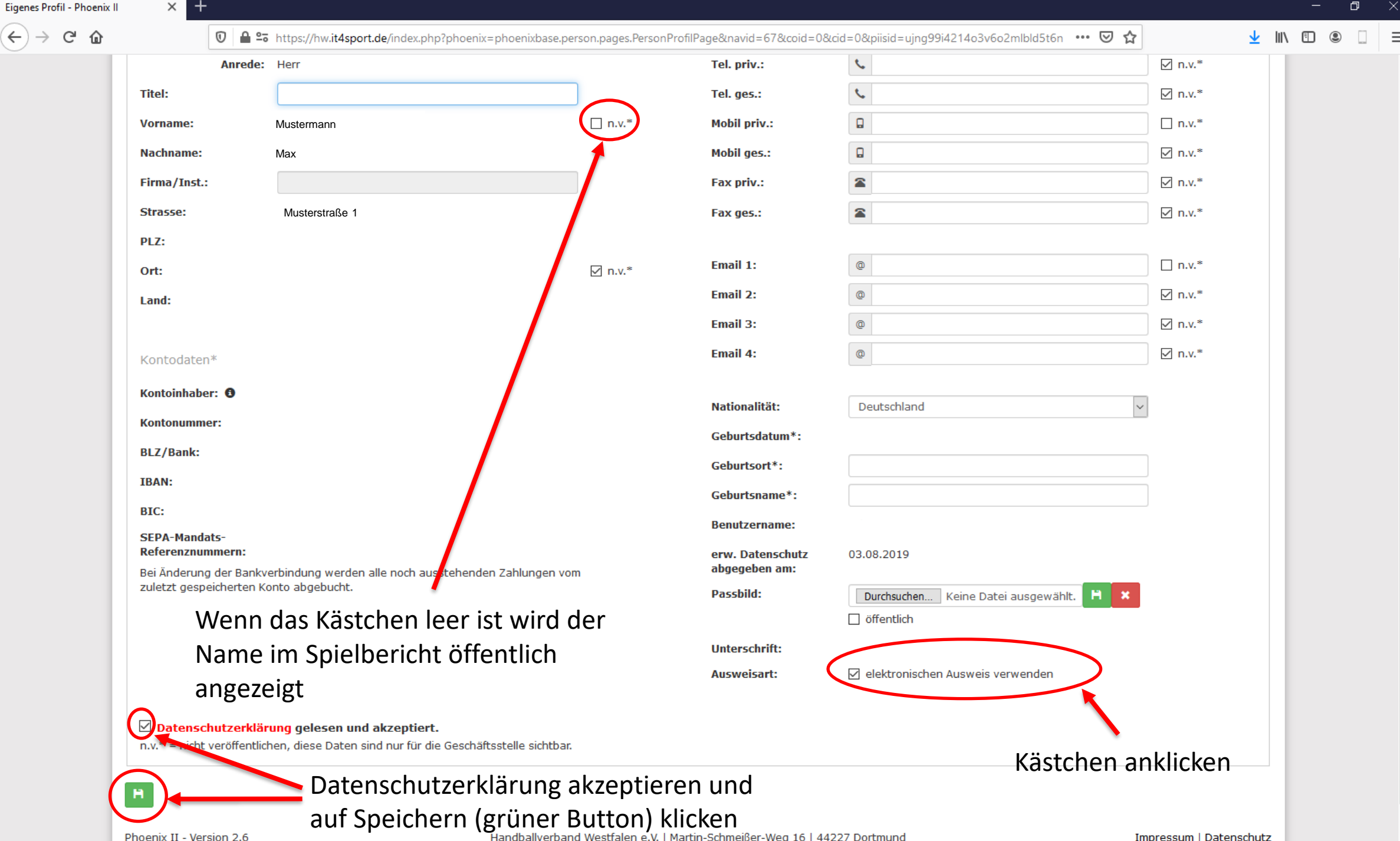

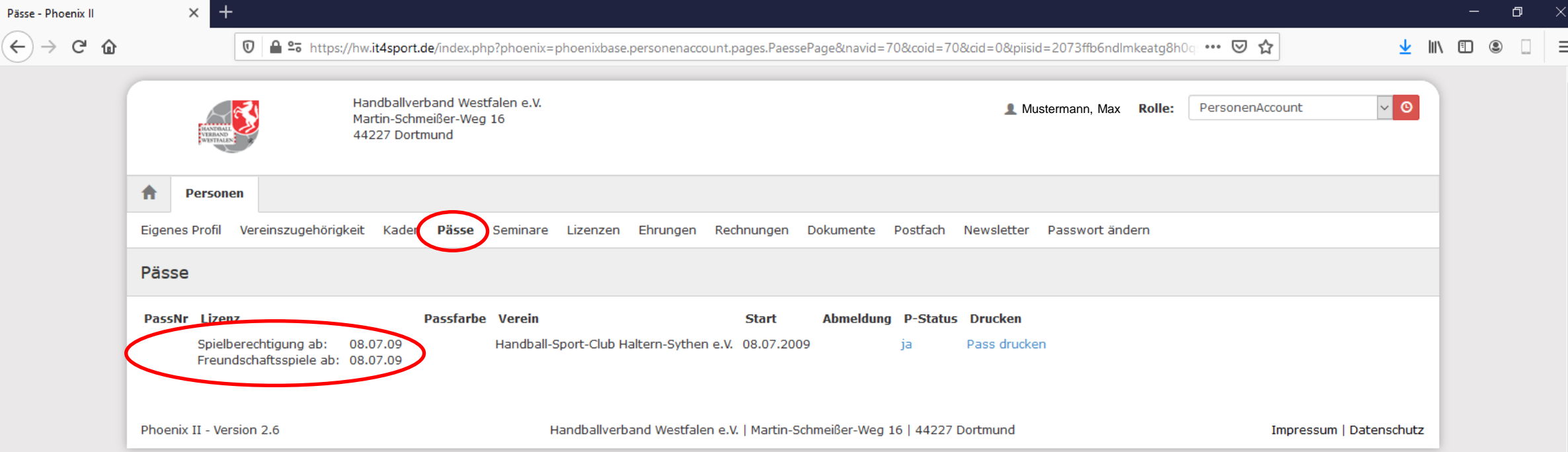

Unter Pässe sollte der Pass nach erfolgreichem Antrag einsehbar sein.

Wenn das nicht der Fall ist meldet euch bitte bei eurem zuständigen Trainer/eurer zuständigen Trainerin.

## Mit den Zugangsdaten bei der App IDOnline unter *Handballverband Westfalen* anmelden

Dort ist jetzt der Spielerpass inkl. Passbild abrufbar.